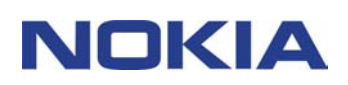

# **KURZANLEITUNG ZU MODEM SETUP FOR NOKIA 6310i**

## **Inhalt**

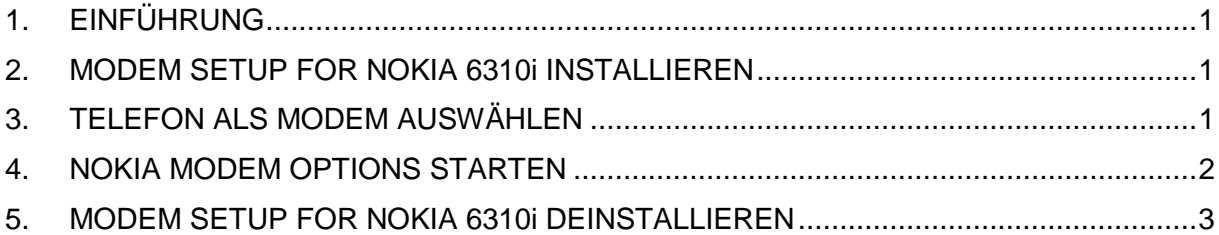

#### **Rechtlicher Hinweis**

Copyright © Nokia Corporation 2002. Alle Rechte vorbehalten.

Der Inhalt dieses Dokuments darf ohne vorherige schriftliche Genehmigung durch Nokia in keiner Form, weder ganz noch teilweise, vervielfältigt, weitergegeben, verbreitet oder gespeichert werden.

Nokia und Nokia Connecting People sind eingetragene Warenzeichen der Nokia Corporation. Andere in diesem Handbuch erwähnte Produkt- und Firmennamen können Marken oder Handelsnamen ihrer jeweiligen Eigentümer sein.

Nokia entwickelt entsprechend seiner Politik die Produkte ständig weiter. Nokia behält sich deshalb das Recht vor, ohne vorherige Ankündigung an jedem der in dieser Dokumentation beschriebenen Produkte Änderungen und Verbesserungen vorzunehmen.

Nokia ist unter keinen Umständen verantwortlich für den Verlust von Daten und Einkünften oder für jedwede besonderen, beiläufigen, mittelbaren oder unmittelbaren Schäden, wie immer diese auch zustande gekommen sind.

Der Inhalt dieses Dokuments wird so präsentiert, wie er aktuell vorliegt. Nokia übernimmt weder ausdrücklich noch stillschweigend irgendeine Gewährleistung für die Richtigkeit und Vollständigkeit des Inhalts dieses Dokuments, einschließlich, aber nicht beschränkt auf die stillschweigende Garantie der Markttauglichkeit und der Eignung für einen bestimmten Zweck, es sei denn, anwendbare Gesetzte oder Rechtsprechung schreiben zwingend eine Haftung vor. Nokia behält sich das Recht vor, jederzeit ohne vorherige Ankündigung Änderungen an diesem Dokument vorzunehmen oder das Dokument zurückzuziehen.

## **1. EINFÜHRUNG**

Modem Setup for Nokia 6310i installiert die folgenden Komponenten auf Ihrem Computer:

- Nokia 6310i Daten- und Faxmodemadapter, die den Betrieb des Telefons als Modem in Daten- und Faxanrufen ermöglichen
- Nokia Modem Options, ein Softwareprogramm, mit dem Sie die Optionen für die Datenanrufe einstellen können

Modem Options for Nokia 6310i eignet sich für die Betriebssysteme Windows 95/98/Me/2000 und Windows NT 4.0 mit Service Pack 5 oder neuer.

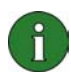

**Hinweis:** Wenn Sie mit den ersten Versionen von Windows 2000 arbeiten, müssen Sie zur Infrarot-Unterstützung möglicherweise die IrCOMM-Modemunterstützung für Windows 2000 herunterladen. Diese Software finden Sie auf der Microsoft Website unter Software Downloads.

### **2. MODEM SETUP FOR NOKIA 6310i INSTALLIEREN**

1. Klicken Sie im Hauptmenü der CD-ROM zuerst auf **Installations-Software** und danach auf **Modem Setup for Nokia 6310i**.

2. Folgen Sie den Anweisungen am Bildschirm.

Im Dialogfeld **Connection Method Selection** werden Sie aufgefordert, eine oder mehrere der verfügbaren Verbindungsmethoden auszuwählen, darunter Infrarotverbindung (vorausgesetzt Ihr Computer verfügt über eine Infrarotschnittstelle), Bluetooth-Verbindung bzw. Kabelverbindung.

Sorgen Sie dafür, dass Sie bei der entsprechenden Aufforderung bereit sind, Ihr Telefon an den PC anzuschließen. Weitere Informationen hierzu finden Sie im Benutzerhandbuch zu Ihrem Telefon.

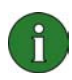

**Hinweis:** Die Nokia 6310i Daten- und Faxmodemadapter werden beim Setup automatisch installiert.

### **3. TELEFON ALS MODEM AUSWÄHLEN**

Sie können Ihr Telefon mit einer Reihe kommerziell erhältlicher Programme zur Daten- und Faxkommunikation verwenden. Wenn Sie eine Daten- oder Fax-Anwendung konfigurieren, müssen Sie als Modem Ihr Telefon auswählen. Je nachdem, ob Sie das Verbindungskabel, eine Bluetooth-Verbindung oder eine Infrarotverbindung verwenden möchten, können Sie als Modem wahlweise Nokia 6310i Cable, Nokia 6310i Bluetooth oder Nokia 6310i IrDA auswählen.

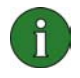

**Hinweis:** Wenn Sie Daten- oder Faxanrufe über das Telefon durchführen, ist die Infrarotverbindung nur für Windows 95/98/Me/2000 verfügbar.

Die Bluetooth-Verbindung ist nur in Windows 98/Me/2000 verfügbar.

 $\mathbf{1}$ 

**Hinweis:** Da Bluetooth-Geräte über Funk miteinander kommunizieren, können Ihr Telefon und das andere Bluetooth-Gerät räumlich voneinander getrennt aufgestellt werden. Die Distanz der beiden Geräte darf lediglich nicht mehr als 10 Meter betragen, wobei die Verbindung durch Wände oder andere elektronische Geräte beeinträchtigt werden kann.

In einigen Ländern gibt es Beschränkungen im Hinblick auf die Verwendung von Bluetooth-Geräten. Holen Sie die entsprechenden Auskünfte bei den zuständigen Behörden ein.

#### **4. NOKIA MODEM OPTIONS STARTEN**

Sie können Nokia Modem Options von der Systemsteuerung aus starten:

Klicken Sie auf die Schaltfläche **Start**, zeigen Sie auf **Einstellungen**, und klicken Sie dann auf **Systemsteuerung**.

Doppelklicken Sie in der Systemsteuerung auf **Nokia Modem Options**.

Sie können die Einstellungen für Datenanrufe auch dann ändern, wenn das Telefon nicht am Computer angeschlossen ist. Informationen zur Einstellung dieser Optionen finden Sie in der Hilfe von Nokia Modem Options.

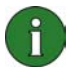

**Hinweis:** GPRS ist eine Technologie, mit deren Hilfe Mobiltelefone Daten über das Mobilfunknetz senden und empfangen können. Wenn Sie die GPRS-Dienste verwenden möchten, muss Ihr Netzwerk die GPRS (General Packet Radio Service)-Technologie unterstützen und Sie müssen sich für diesen Dienst registrieren lassen. Die Preise für GPRS-Dienste können von denen normaler GSM-Datendienste abweichen. Weitere Informationen hierzu erhalten Sie bei Ihrem Dienstanbieter.

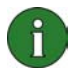

**Hinweis:** Die Nutzung von GSM-Hochgeschwindigkeits-Datendiensten setzt voraus, dass Ihr Mobilfunknetz das Hochgeschwindigkeits-Übertragungsverfahren HSCSD (High Speed Circuit Switched Data) unterstützt und Sie sich für diesen Dienst registriert haben. Die Gebühren für GSM-Hochgeschwindigkeits-Datendienste sind möglicherweise höher als für normale GSM-Datendienste. Weitere Informationen können Sie bei Ihrem Mobilfunk-Provider erfragen.

#### **5. MODEM SETUP FOR NOKIA 6310i DEINSTALLIEREN**

1. Klicken Sie auf die Schaltfläche **Start**, zeigen Sie auf **Einstellungen**, und klicken Sie dann auf **Systemsteuerung**.

2. Doppelklicken Sie auf **Software**.

3. Wählen Sie auf der Registerkarte **Installieren/Deinstallieren** aus der Liste der Software, die entfernt werden kann, den Eintrag **Modem Setup for Nokia 6310i** aus.

4. Klicken Sie auf **Hinzufügen/Entfernen**.

5. Folgen Sie den Bildschirmanweisungen, bis die Programmdateien gelöscht sind.

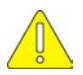

#### **Wichtige Sicherheitshinweise**

Wenn dieses Produkt in Verbindung mit dem Telefon verwendet wird, sind alle Sicherheitshinweise in den Benutzerhandbüchern Ihres Telefons und Rechners zu beachten.

Legen Sie Sicherungskopien aller wichtigen Daten an, um sie vor möglichem Verlust und unerwünschter Änderung zu schützen.

Zeigen Sie mit dem Infrarot-Strahl nicht auf die Augen von Personen und vergewissern Sie sich, dass dieser nicht mit anderen Infrarot-Geräten in Konflikt gerät.

Ziehen Sie beim Lösen des Kabels vom Telefon am Stecker und nicht am Kabel.